## **Licenza originale in italiano di RAR ANDROID (40 EUR)**

## **ERAR** per Android

Luogo **Lombardia, Desio** <https://www.annuncici.it/x-364208-z>

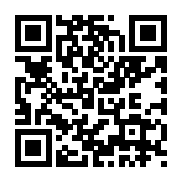

Licenza originale in italiano di RAR ANDROID

 Il mercato degli Smartphone e dei Tablet con installato il sistema operativo Android è in continua espansione e sempre più persone si avvalgono dei servizi messi a disposizione da questi piccoli gioielli di miniaturizzazione: piccoli computer sempre a portata di mano.

RAR per Android nasce per aiutare gli utilizzatori di questi dispositivi in vari ambiti:

 Archiviare i file comprimendoli, in modo da risparmiare spazio sulla memoria sia interna che su SD. Archiviare in un unico file immagini, audio, documenti, ecc riguardanti un certo ambito (incontro, progetto, evento, ecc.) e condividerli velocemente con amici o colleghi.

 Gestire senza problemi archivi compressi, anche con altri Sistemi Operativi (Windows, Mac, Linux, ecc.) in formato RAR, ZIP, 7Zip, ecc. .

 Potete aprire un archivio, estrarre un file in una cartella esterna, modificarlo con l'appropriato programma e di reinserirlo, compresso, nell'archivio originale.

Ricordiamo che RAR per Android è gratuito!

 Vediamo alcune schermate e funzioni esemplificative. Gestione archivi e file

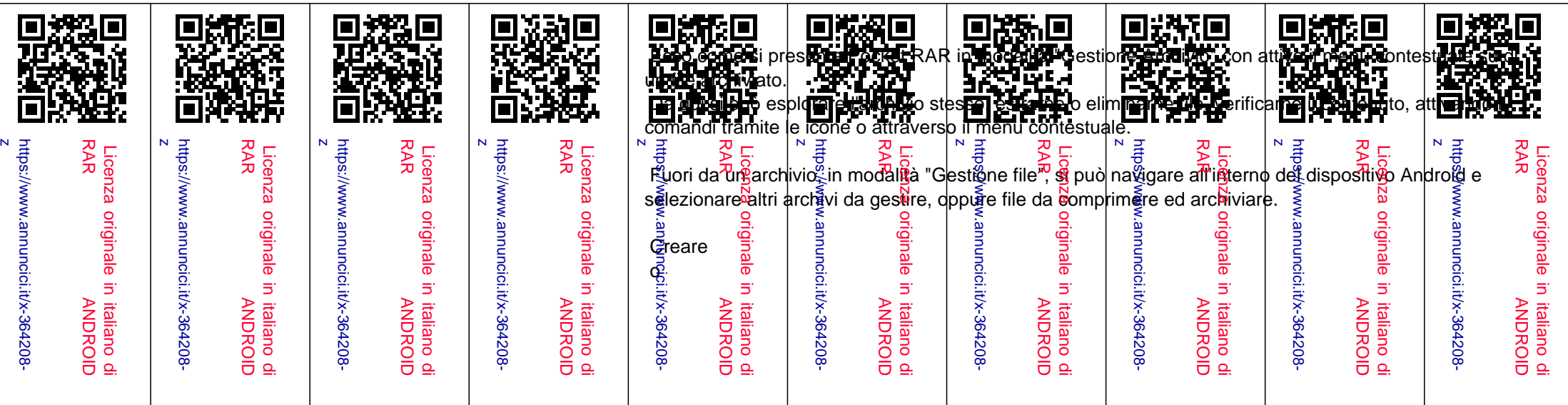

 aggiornare un archivio

 La creazione di un archivio compresso è semplice: basta, da RAR per Android, selezionare i file e/o le cartelle da archiviare e selezionare l'icona di archiviazione.

 Pur se il pannello seguente presenta varie opzioni di compressione, per creare un archivio RAR basta cliccare su "OK" ed è fatto.

 Nella prima pagina delle Opzioni si può scegliere il formato di compressione, la creazione di archivi solidi, e di cifrare i dati con un'apposita Parola Chiave.

 Nella seconda pagina delle opzioni "Avanzate" si possono selezionare opzioni per gestire il fattore di compressione (il metodo di compressione e la dimensione del dizionario di compressione) l'affidabilità dei dati e la possibilità di creare archivi multi-volume, ovvero il poter suddividere un grosso archivio in più sotto-archivi della dimensione generata.

Nell'ultima pagina si possono impostare varie opzioni utili.

Estrarre file da un archivio

 Una volta individuato il o i file da estrarre, dando il relativo comando basta scegliere la cartella in cui riporre i file estratti ed eventualmente altre opzioni secondarie..

Verificare l'integrità di un archivio

 Sia dall'esterno che dall'interno di un archivio, con un semplice comando ne se può verificare l'integrità: Valutazione del sistema

 Come per WinRAR, RAR per Android vi permette di calcolare un indice relativo alla prestazioni del vostro dispositivo Android, simulando la compressione di un file e mettendo così alla prova molte parti del vostro dispositivo. In questo modo potete sia verificare l'integrità delle funzioni hardware coinvolte, sia eseguire una comparazione delle prestazioni con altri dispositivi Android.

Menu di RAR per Android

 Dal menu principale si può verificare o riparare un archivio, eseguire una valutazione del dispositivo, configurare RAR per Android e accedere alla guida in linea.

 Il menu di sinistra permette di navigare velocemente all'interno del vostro dispositivo permettendovi di andare immediatamente a delle cartelle preferite, ad inizio e fine elenco e a gestire gli archivi trattati ultimamente.

Configurazione flessibile

La configurazione di RAR per Android è composta principalmente da un pannello generale.

 Si possono salvare anche le opzioni di archiviazione ed estrazione. Quelli di estrazione vengono salvati alla selezione del pulsante " Salva config." (vedi schermate precedenti), mentre le opzioni d'archiviazione possono essere salvate in più profili per essere poi richiamate in futuro:

## Guida in linea

 È presente in linea una guida essenziale ma completa che vi potrà chiarire tutte le funzioni di RAR per Android.

## **Conclusione**

Conclusa questa panoramica su RAR per Android, la sua interfaccia e le sue caratteristiche, non rimane

che provarlo.

Buon lavoro! Chiudi

Tel: 0362621084